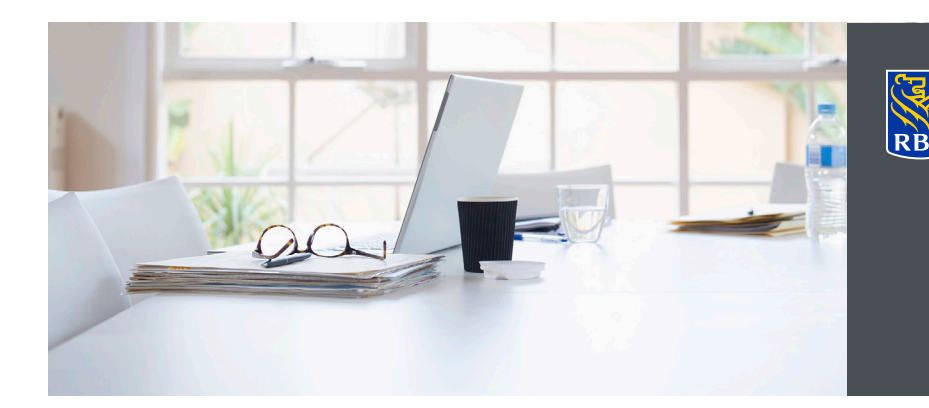

L'accès en ligne offre la meilleure garantie possible pour la sécurité de vos renseignements.

## Consultation des documents électroniques et paramétrage des notifications

**Gestion de patrimoine** 

Dominion valeurs mobilières

Vous pouvez désormais consulter en toute sécurité les relevés de compte, avis d'exécution et prospectus de RBC Dominion valeurs mobilières dans le format PDF d'Adobe, sur votre ordinateur personnel, votre téléphone intelligent ou votre tablette. La version électronique des documents est généralement disponible avant la version papier envoyée par la poste et en est la copie conforme. Vous pouvez accéder aux documents électroniques en tout temps, où que vous soyez, à condition d'être connecté à Internet.

L'accès en ligne offre la meilleure garantie possible pour la sécurité de vos renseignements. La confidentialité est mieux préservée puisqu'il n'y a aucun risque que vos documents se perdent dans le courrier. DVM en ligne utilise les normes les plus strictes en matière de sécurité et notre garantie de sécurité 100 % pour DVM en ligne protègent les renseignements que vous envoyez ou recevez à l'aide de notre site sécurisé.

## Voici comment procéder

- 1. Ouvrez une session dans DVM en ligne sur le site www.rbcdvm.com, le site Banque en direct de RBC Banque Royale ou celui de votre conseiller en placement. Si vous avez oublié votre nom d'utilisateur ou votre mot de passe, communiquez avec le centre-ressource de DVM en ligne au 1 888 820-8006. Si vous n'avez pas accès à DVM en ligne, veuillez contacter votre conseiller en placement.
- 2. Une fois votre session ouverte dans DVM en ligne, cliquez sur le lien « Consulter et gérer les documents » dans l'onglet « Mes comptes ».

Ma page d'accueil Mes comptes Marchés et recherches Cotes Avoirs | Répartition des actifs | Activité | État d'exécution | État des ordres | Consulter et gérer les documents | Virement de fonds | Groupes de comptes

- 3. Dans l'onglet « Consulter des documents électroniques », faites les choix suivants :
- A) Compte Sélectionnez le numéro du compte que vous voulez afficher.
- B) Type de document électronique Choisissez dans la liste les relevés, les avis d'exécution ou les prospectus.
- C) Période de relevé Déterminez la période des documents électroniques que vous voulez obtenir.

Cliquez sur « Rechercher ».

Nota : Les documents électroniques sont archivés en ligne pour une période de sept ans.

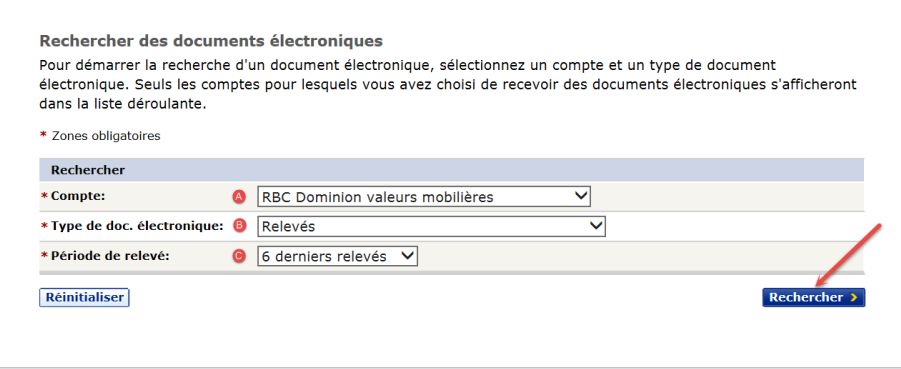

4. Dans les résultats de la recherche, choisissez le document électronique que vous voulez consulter.

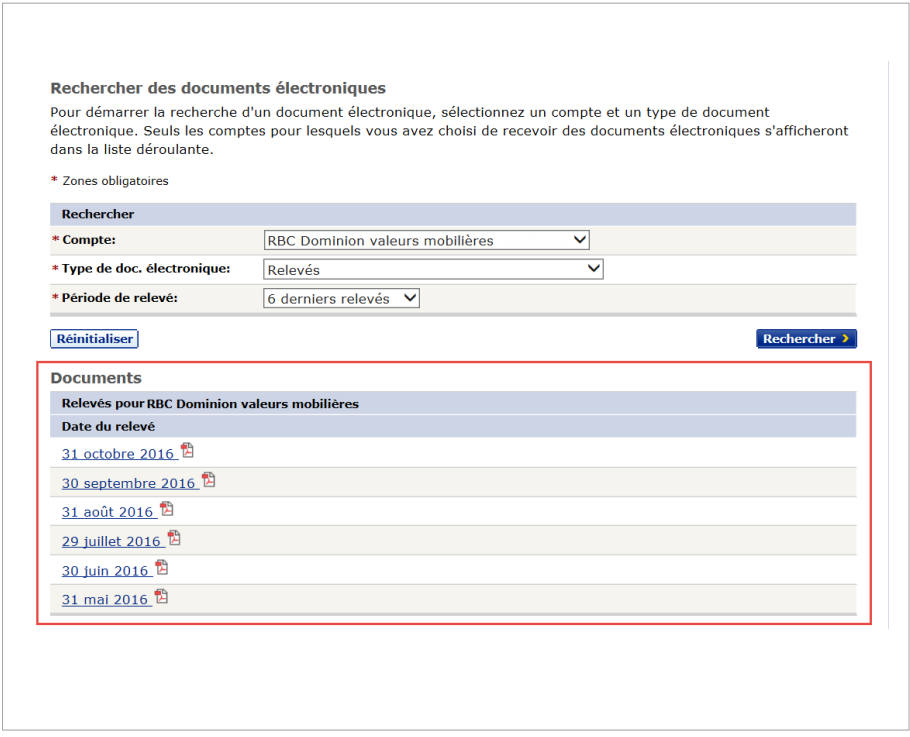

5. Les documents électroniques sont présentés dans le format PDF d'Adobe. Ce logiciel gratuit comportant un dispositif de sécurité intégré permet d'ouvrir, de consulter et d'imprimer les fichiers PDF et d'y effectuer des recherches.

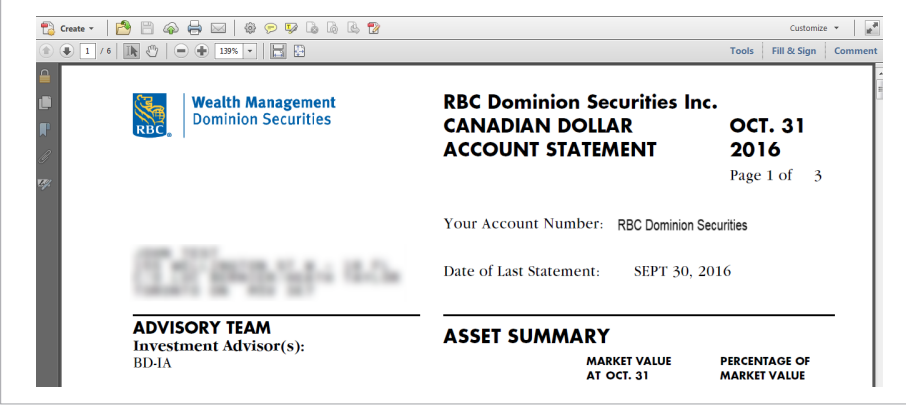

6. À l'aide des fonctions de la barre de menu, vous pouvez enregistrer le document PDF sur votre ordinateur personnel ou l'imprimer pour vos dossiers.

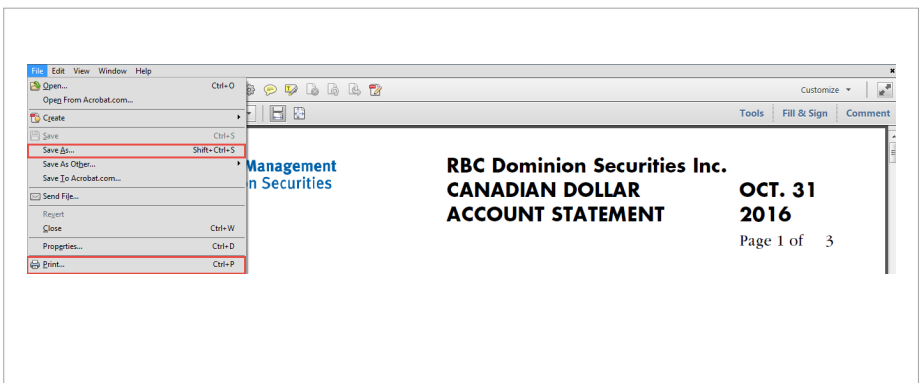

## Paramétrage des notifications relatives aux documents électroniques dans DVM en ligne

RBC Dominion valeurs mobilières peut vous envoyer une notification par courriel quand un document électronique est prêt.

## Voici comment vous abonner

1. Dans l'onglet « Ma page d'accueil », cliquez sur « Modifier le profil », puis sur « Adresse de courriel et préférences ».

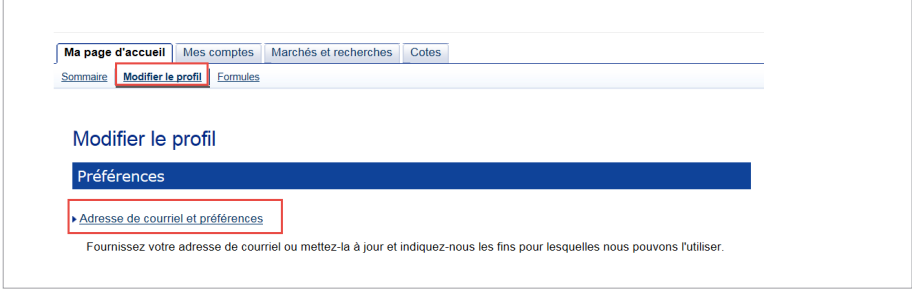

2. Pour vous abonner aux notifications ou mettre à jour l'adresse courriel où elles doivent être envoyées, entrez votre adresse de courrier électronique dans la zone « Adresse de courriel », puis cliquez sur « Mise à jour ».

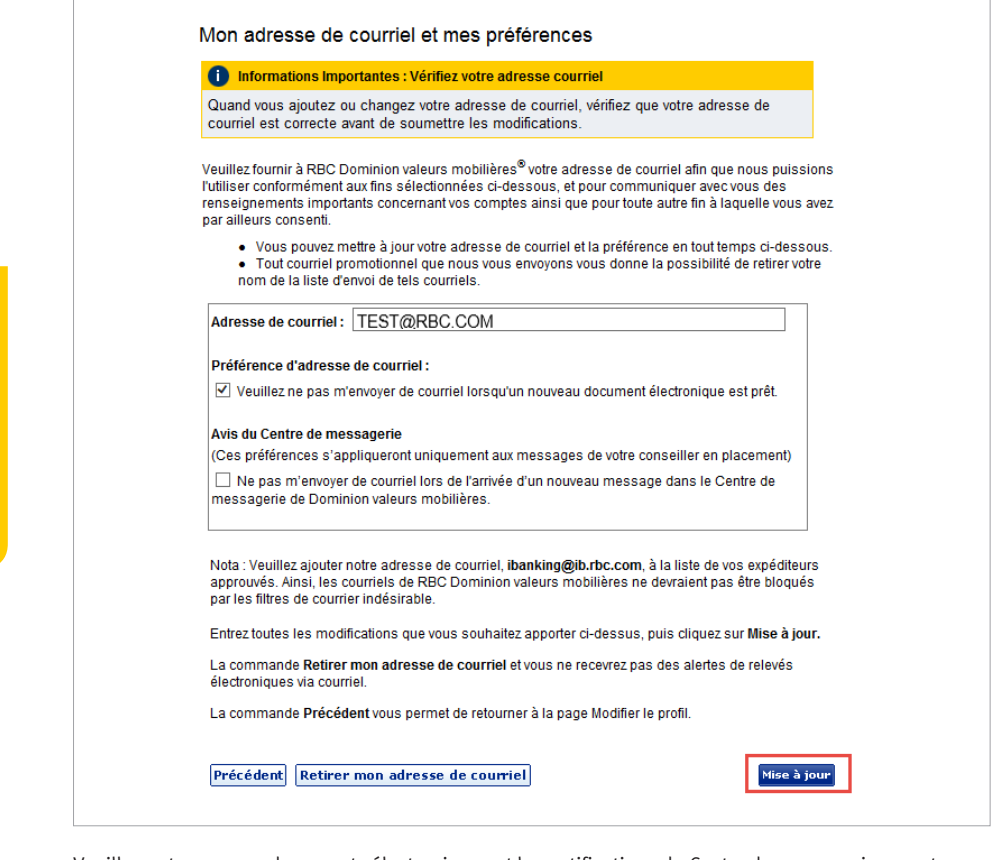

Veuillez noter que vos documents électroniques et les notifications du Centre de messagerie seront envoyés à cette adresse.

RBC Dominion valeurs mobilières Inc.\* et la Banque Royale du Canada sont des entités juridiques distinctes et affiliées. \*Membre-Fonds canadien de protection des épargnants. @Marque déposée de la Banque Royale du Canada, utilisée sous licence. RBC Dominion valeurs mobilières est une marque déposée de la Banque Royale du Canada, utilisée sous licence. ©Copyright 2016. Tous droits réservés. 16\_90081\_343 (11/2016)

Si vous désirez obtenir de plus amples informations, ou de l'aide pour vous inscrire à l'eDocuments, veuillez nous contacter dès aujourd'hui.